# Guía **La**

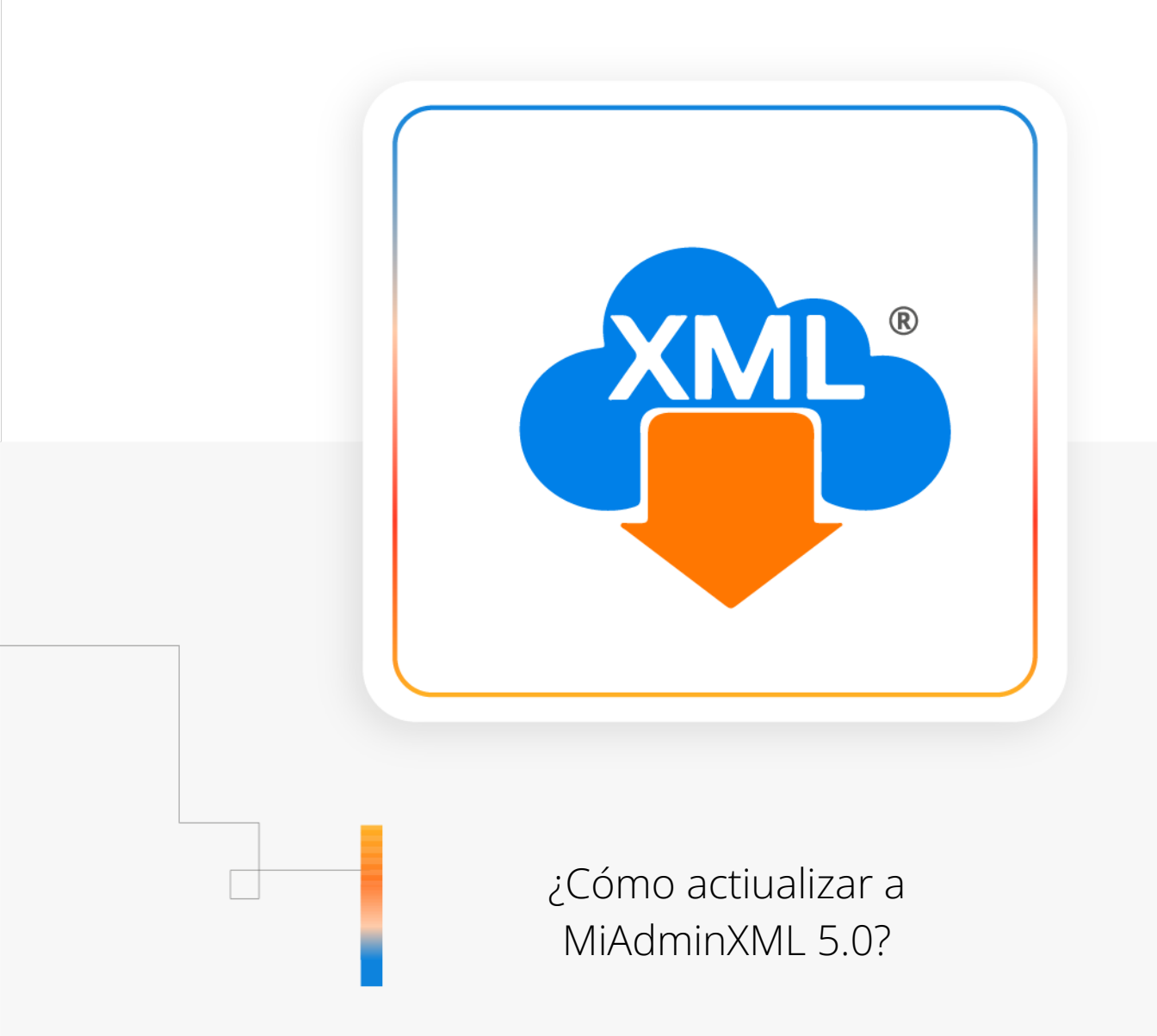

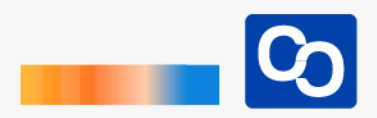

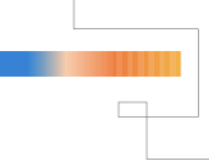

**IMPORTANTE: Si ves la siguiente ventana al abrir MiAdminXML da clic en el siguiente enlace: <http://bit.ly/restaurar-licencia-miadminxml-version-4-9-2-3>**

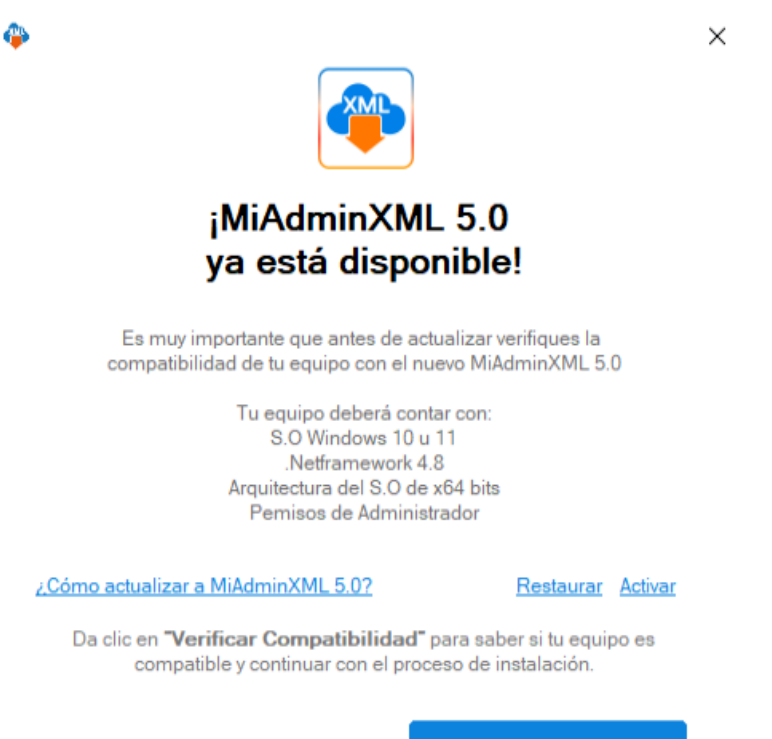

**Verificar Compatibilidad** 

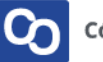

#### **¡Bienvenido!**

En esta guía aprenderás a **actualizar a MiAdminXML 5.**

## ● **Paso 1**

Abre MiAdminXML, al entrar verás la siguiente pantalla en donde se te describirán los requisitos que debe tener tu equipo para el correcto funcionamiento de la versión 5.0.

Verifica la compatibilidad de tu equipo dando clic en **"Verificar Compatibilidad"**

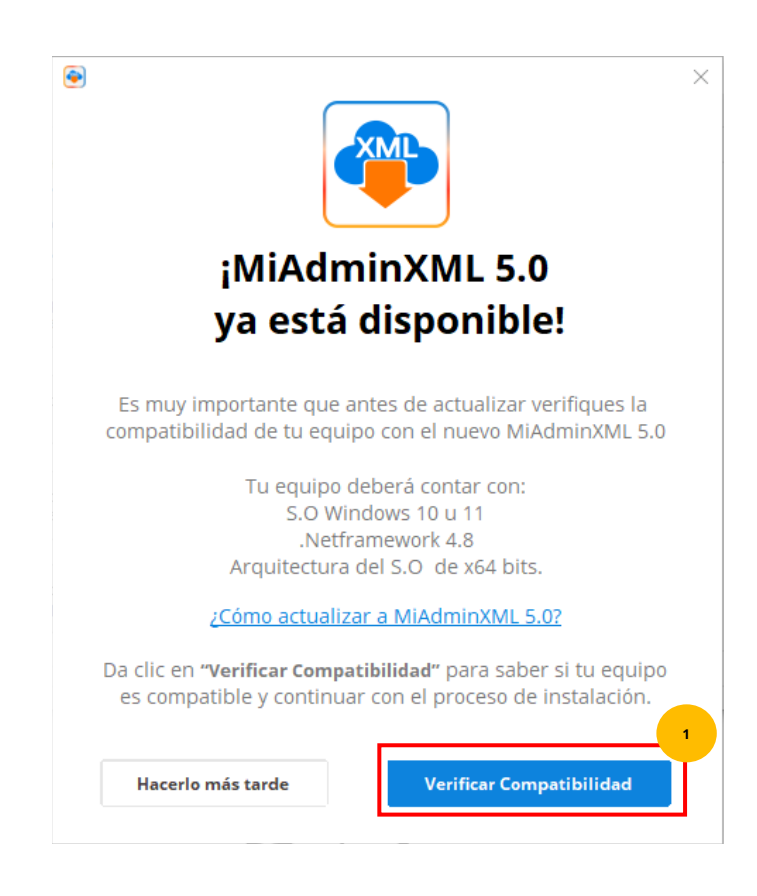

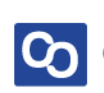

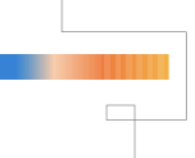

#### ● **Paso 2**

MiAdminXML verificará la compatibilidad de tu equipo con la nueva versión y podrás ver uno de los 3 resultados posibles:

- **Compatible:** podrás usar MiAdminXML 5.0 sin problema
- **Compatible con Observaciones:** podrás usar MiAdminXML 5.0 pero sitema operativo es obsoleto y es probable que en un futuro MiAdminXML 5.0 no fucione correctamente.
- **No Compatible:** No es posible actualizar a la versión 5.0 pero no te preocupes **podrás seguir usando MiAdminXML en su versión 4.9 sin problemas**
- **Primer resultado:** Mi equipo es **"Compatible"**

Si tu equipo es **"Compatible"** ¡Felicidades! podrás usar sin problema la nueva versión de MiAdminXML 5.0.

Para avanzar con el proceso da clic en **"Actualizar"**

Posteriormente tendrás que la marcar la casilla **"Acepto los Nuevos Términos y Condiciones"** (Por favor lee los nuevos términos y condiciones antes de avanzar) y después da clic en **"Actualizar a MiAdminXML 5.0"**

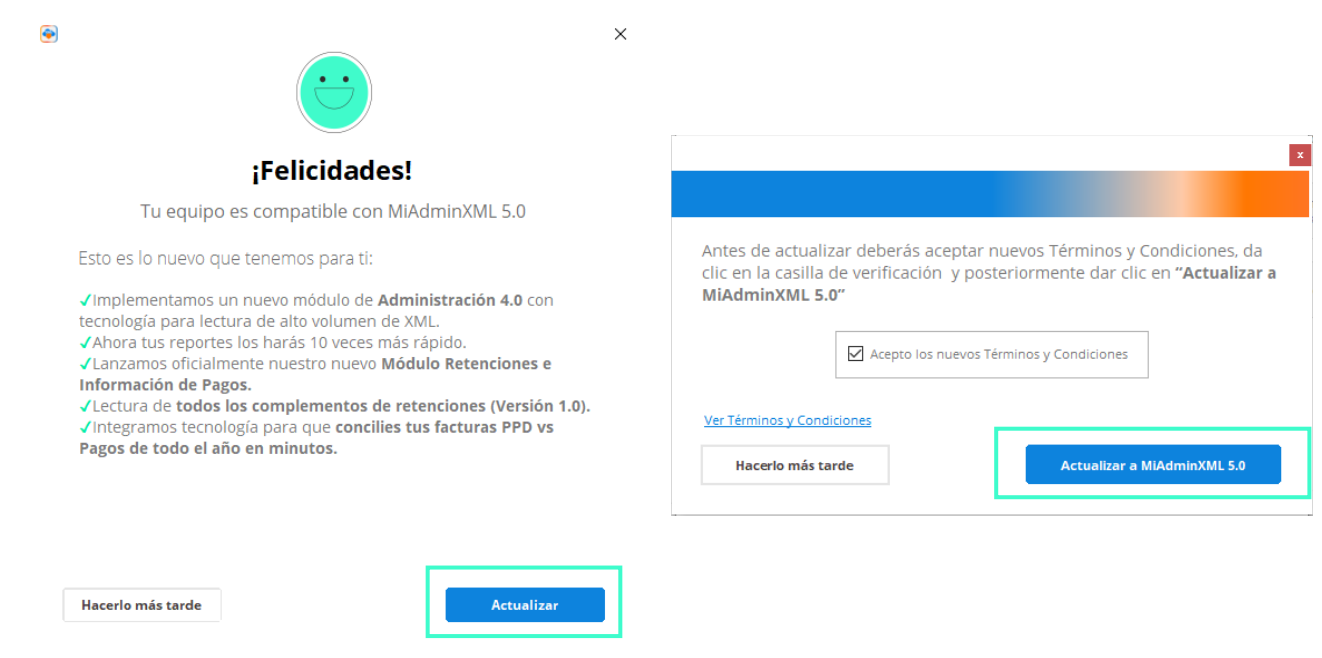

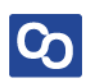

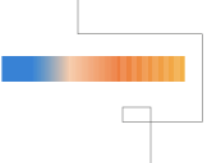

## ● **¡Y listo!** Has actualizado a MiAdminXML 5.0

#### ● **Segundo Resultado:** Mi equipo es **"Compatible con Observaciones"**

Si tu equipo es **"Compatible con Observaciones"** verás la siguiente pantalla.

El equipo no es 100% compatible ya que **tu sistema operativo es obsoleto y ya no recibe actualizaciones por parte de Microsoft,** aunque podrás actualizar a MiAdminXML 5.0 es importante que sepas que su correcto funcionamiento puede estar comprometido por la falta de actualizaciones.

**Te recomendamos actualizar tu sistema operativo a Windows 10 u 11 para que puedas usar MiAdminXML 5.0 sin complicaciones.**

• Si decides **NO Actualizar** a 5.0 da clic en **"Hacerlo más tarde"** MiAdminXML se quedará en su versión 4.9 y podrás usarla hasta el fin de la vigencia de tu licencia.

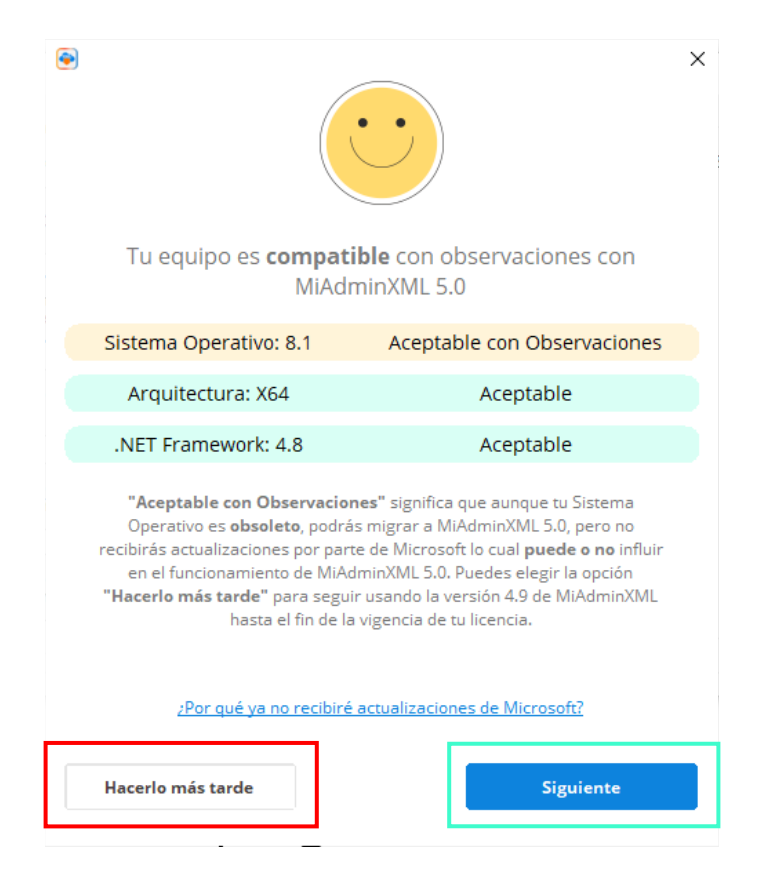

• Si decides actualizar da clic en **"Siguiente" Si actualizas a 5.0 no habrá posibilidad de volver a la verisón 4.9.**

Al dar clic en **"Siguiente"** podrás ver la siguiente pantalla, para continuar da clic en las casillas de verificación **"Estoy de acuerdo con la actualización**" y **"Acepto Términos y Condiciones"** (Por favor lee los nuevos términos y condiciones antes de avanzar)

Posteriormente da clic en **"Actualizar a MiAdminXML 5.0"**

Si decides **No Actualizar** da clic en **"Hacerlo más tarde"**

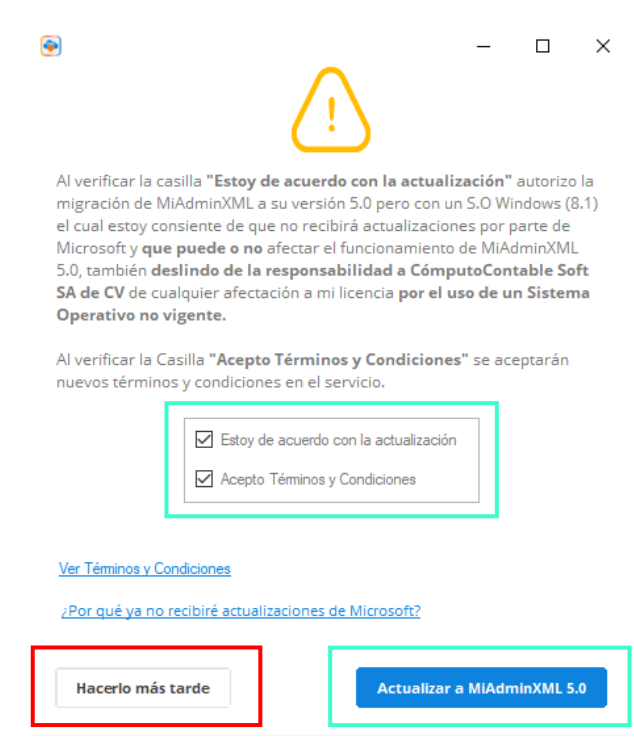

¡MiAdminXML comenzará con su proceso de actualización, cuando termine podrás disfrutar de nuevas funciones y módulos!

● **¡Y listo!** Has actualizado <sup>a</sup> MiAdminXML 5.0

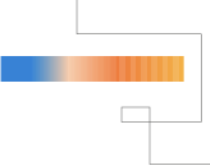

## ● Tercer Resultado: Mi Equipo es **"No Compatible"**

Si tu equipo NO es Compatible se te mostrará una de las siguientes pantallas

Tu equipo no será compatible por cualquiera de estas 3 razones:

- 1. Arquitectura No Compatible:
- 2. .NET Framework No Compatible
- 3. Sistema Operativo No Compatible

MiAdminXML te dirá cual o cuales son los componentes que no son compatibles con la versión 5.0.

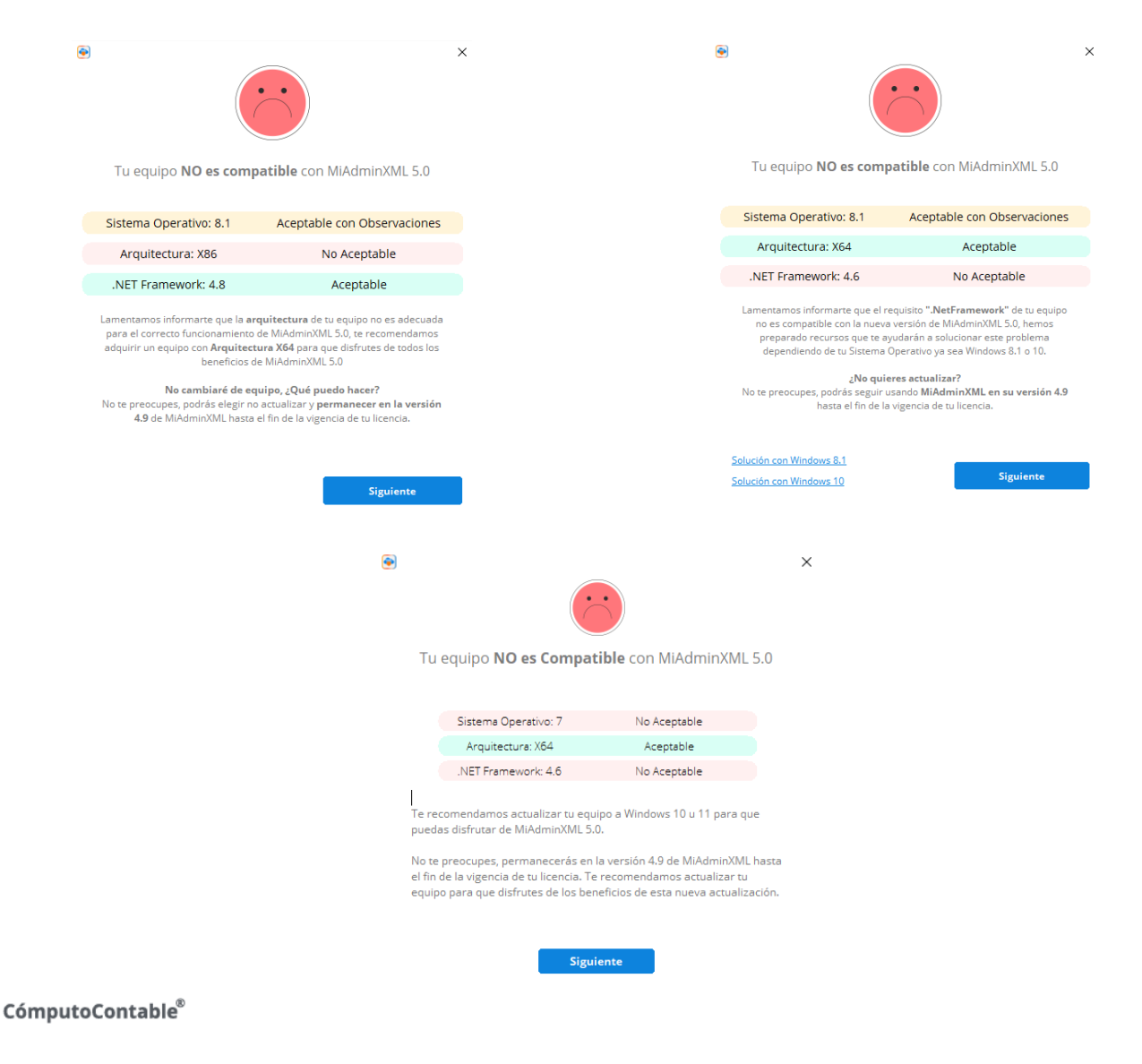

#### **Arquitectura NO Compatible**

En este caso te recomendamos adquirir un nuevo equipo para que disfrutes de MiAdminXML 5.0

**IMPORTANTE:** Podrás seguir usando la versión 4.9 de MiAdminXML hasta el fin de la vigencia de tu licencia. Cuando adquieras un nuevo equipo MiAdminXML 5.0 se actualizará automáticamente.

Da clic en **"Siguiente"** para salir.

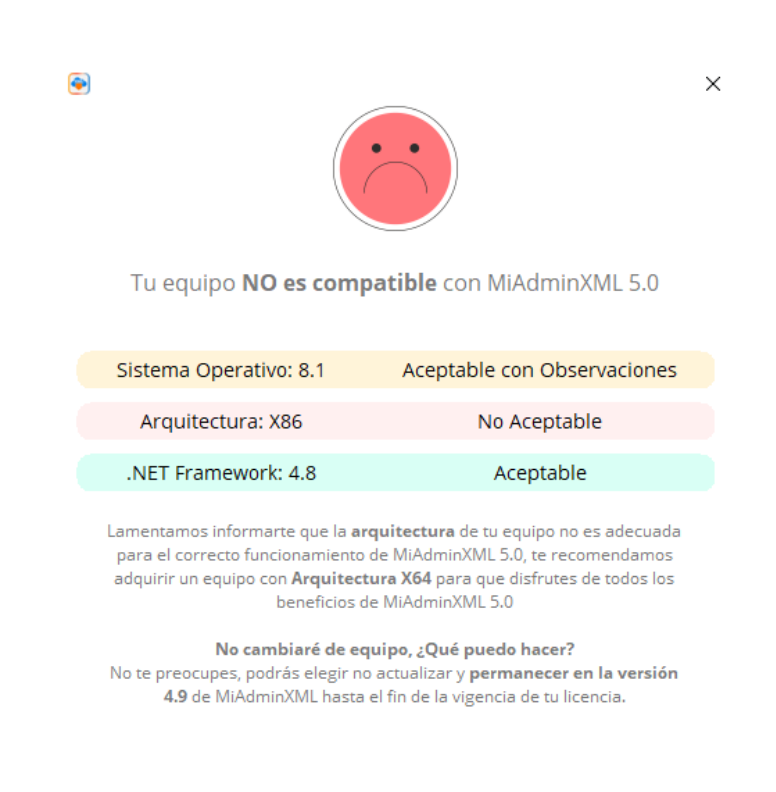

**Siguiente** 

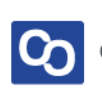

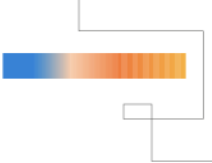

## **.Net Framework NO Compatible**

#### En este caso **te recomendamos adquirir un nuevo equipo o actualizar el .NET Framework a 4.8 o superior**.

MiAdminXML te proporcionará guías para actualizar este componente pero solo para S.O Windows 10 y 8.1, te recomendamos apoyarte de tu personal de sistemas.

**IMPORTANTE:** Podrás seguir usando la versión 4.9 de MiAdminXML hasta el fin de la vigencia de tu licencia. Cuando adquieras un nuevo equipo MiAdminXML 5.0 se actualizará automáticamente.

Da clic en **"Siguiente"** para salir.

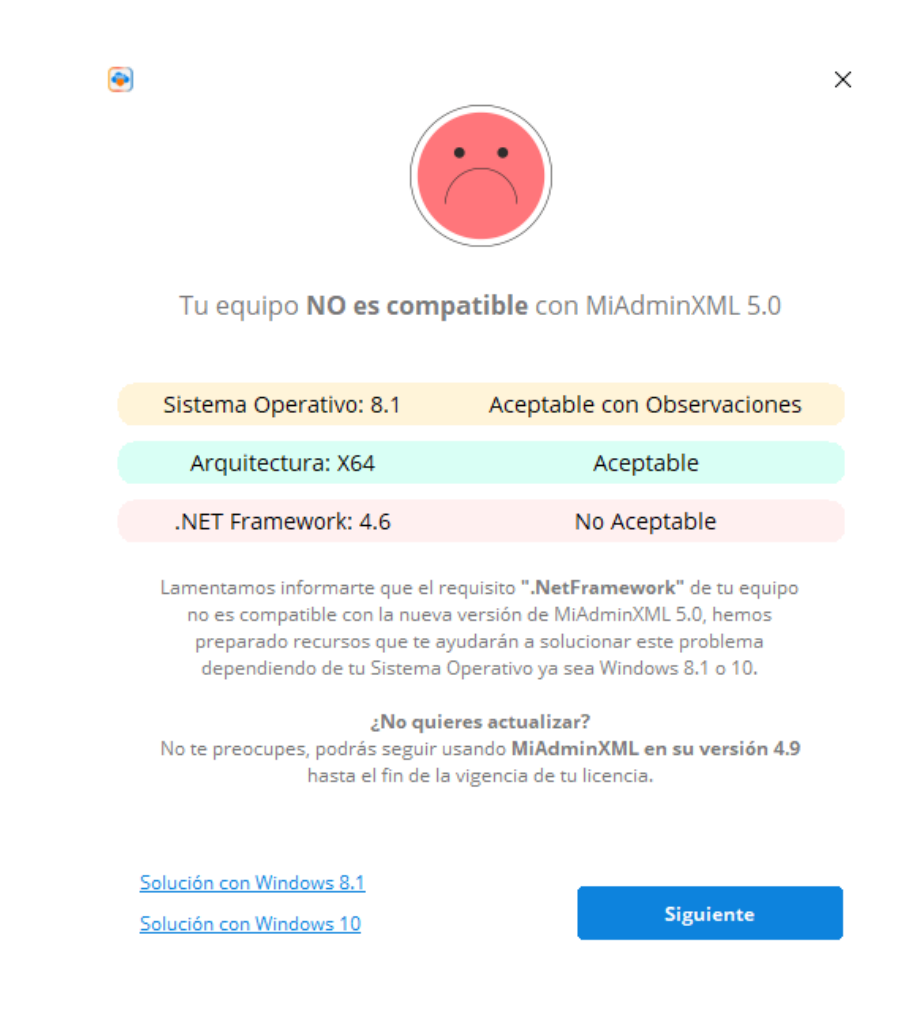

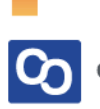

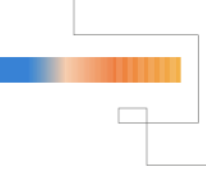

## **Sistema Operativo NO Compatible**

En este caso **te recomendamos adquirir un nuevo equipo** para que disfrutes de MiAdminXML 5.0, cuando cambies a un equipo nuevo el Sistema Operativo y el .Net Framework serán compatibles.

**IMPORTANTE:** Podrás seguir usando la versión 4.9 de MiAdminXML hasta el fin de la vigencia de tu licencia. Cuando adquieras un nuevo equipo MiAdminXML 5.0 se actualizará automáticamente.

Da clic en **"Siguiente"** para salir.

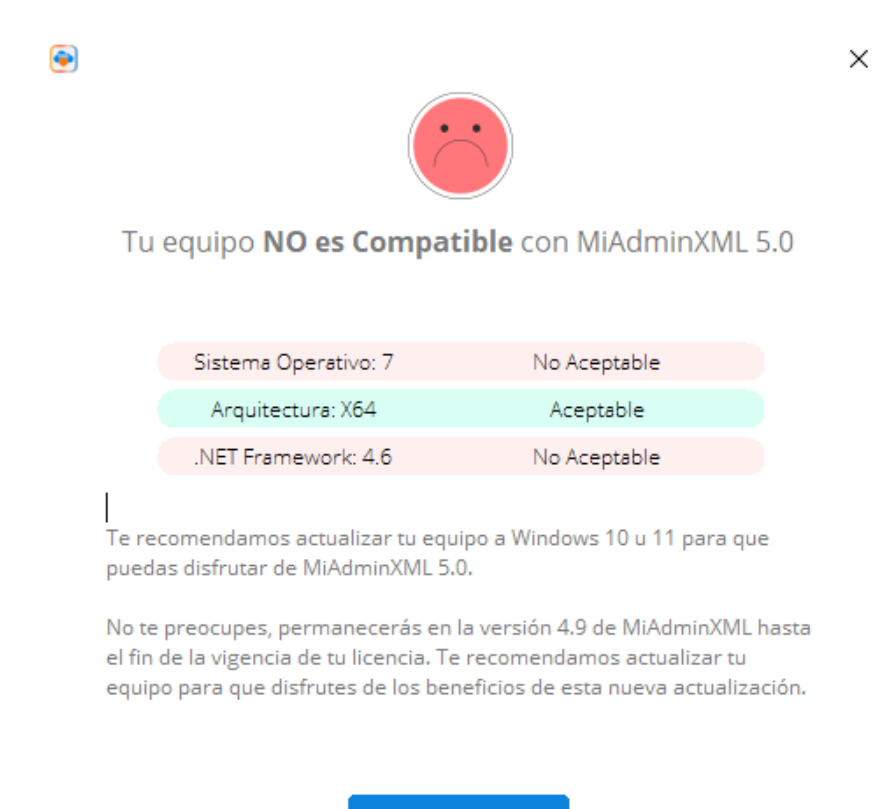

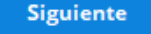

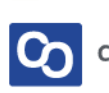

## **Aspectos importantes de esta actualización**

- 1. Una vez que actualices a la versión 5.0 no habrá posibilidad de volver a la versión 4.9.
- 2. Esta actualización no afectará tus archivos XML, RFC o Licencias gurdados en el sistema.
- 3. Los requisitos recomendados para usar MiAdminXML son:
	- I. JAVA
	- II. S.O Windows 10 u 11
	- III. Internet Explorer 10 u 11
	- IV. El sistema debe ejecutarse con permisos de Administrador
	- V. Disco en estado sólido con espacio de 100 MB más espacio para almacenar XML
	- VI. 4 GB de RAM o más
	- VII. Resolución de 1360×800
	- VIII. Procesador Core i3 equivalente o superior
	- IX. Contar con versión .NET Framework Actualizada

#### 4. A usuarios sin licencia no se les permitirá pausar la actualización.

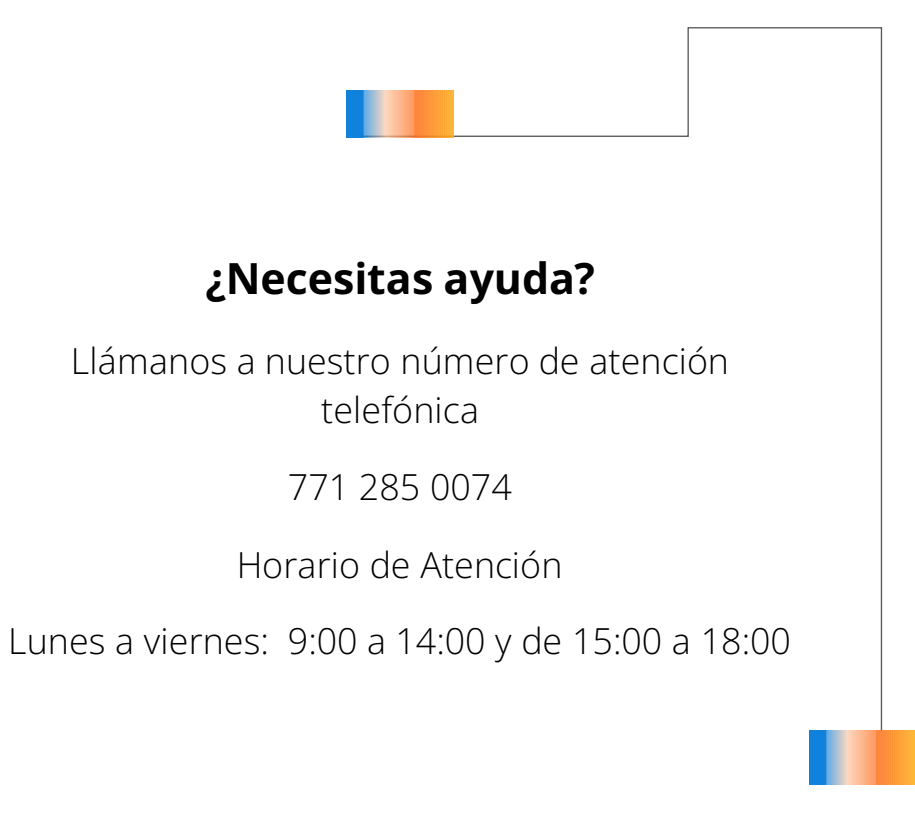

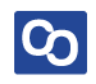